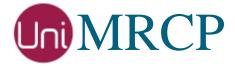

# Yandex SS Plugin

### Administrator Guide

Revision: 4

Distribution: Debian / Ubuntu Created: November 19, 2018 Last updated: March 15, 2021

Author: Arsen Chaloyan

## Table of Contents

| 1 | Overview.                |                                                                                    | .3         |
|---|--------------------------|------------------------------------------------------------------------------------|------------|
|   | 1.1<br>1.2<br>1.3        | Applicable Versions  Supported Distributions  Authentication                       | .3         |
| 2 | Installing               | Deb Packages Using Apt-Get                                                         | .4         |
|   | 2.1<br>2.2<br>2.3<br>2.4 | Repository Configuration GnuPG Key Repository Update Yandex SS Plugin Installation | . 4<br>. 4 |
| 3 | Installing               | Deb Packages Manually                                                              | .6         |
|   | 3.1<br>3.2               | Package List                                                                       |            |
| 4 | Obtaining                | License                                                                            | . 8        |
|   | 4.1<br>4.2<br>4.3        | License Type                                                                       | . 8        |
| 5 | Obtaining                | Service Credentials                                                                | .9         |
|   | 5.1<br>5.2               | Service Subscription                                                               |            |
| 6 | Configurir               | ng Server and Plugin                                                               | 10         |
|   | 6.1<br>6.2<br>6.3        | Plugin Factory Configuration  Logger Configuration  Yandex SS Plugin Configuration | 10         |
| 7 | Validating               | g Setup                                                                            | 11         |
|   | 7.1<br>7.2<br>7.3        | Setting up Folder ID  Launching Server  Launching Client                           | 11         |

### 1 Overview

This guide describes how to obtain and install binary packages for the Yandex Speech Synthesis (SS) plugin to the UniMRCP server on Debian-based Linux distributions. The document is intended for system administrators and developers.

### 1.1 Applicable Versions

Instructions provided in this guide are applicable to the following versions.

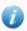

UniMRCP 1.6.0 and above

UniMRCP Yandex SS Plugin 1.0.0 and above

### 1.2 Supported Distributions

UniMRCP deb packages are currently available for x86\_64 (64-bit) architecture only.

| Operating System          | Released      | End of Support |
|---------------------------|---------------|----------------|
| Ubuntu 16.04 LTS (xenial) | November 2018 | March 2021     |
| Ubuntu 18.04 LTS (bionic) | May 2019      | TBA            |
| Ubuntu 20.04 LTS (focal)  | March 2021    | TBA            |

Note: packages for other distributions can be made available upon request. For more information, contact <a href="mailto:services@unimrcp.org">services@unimrcp.org</a>.

#### 1.3 Authentication

UniMRCP binary packages are available to authenticated users only. In order to register a free account with UniMRCP, please visit the following page.

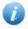

https://www.unimrcp.org/profile-registration

Note: a new account needs to be verified and activated prior further proceeding.

# 2 Installing Deb Packages Using Apt-Get

Using the APT package handling utility (apt-get) is recommended for installation of UniMRCP binary packages.

### 2.1 Repository Configuration

Supply login information by creating a file /etc/apt/auth.conf.d/unimrcp.conf containing the following entry.

machine unimrcp.org login *username* password *password* 

Note: the *username* and *password* fields must be replaced with the corresponding account credentials.

Configure a repository by creating a file /etc/apt/sources.list.d/unimrcp.list containing the following entry.

deb [arch=amd64] https://unimrcp.org/repo/apt/ distr main

Note: the *distr* field must be replaced with the corresponding distribution code name such as *xenial*, *bionic*, *focal*, etc. To determine the distribution code, use `lsb\_release -cs`.

### 2.2 GnuPG Key

For verification of binary packages, UniMRCP provides a public GnuPG key, which can be retrieved and installed as follows.

wget -O - https://unimrcp.org/keys/unimrcp-gpg-key.public | sudo apt-key add -

### 2.3 Repository Update

In order to check for updates and apply the changes in the APT configuration, use the following command.

sudo apt-get update

### 2.4 Yandex SS Plugin Installation

In order to install the Yandex SS plugin, including all the dependencies, use the following command.

#### sudo apt-get install unimrcp-yandex-ss

As a result, *apt-get* will check and prompt to download all the required packages by installing them in the directory */opt/unimrcp*.

In order to install the additional data files for the sample client application *umc*, the following command can be used.

#### sudo apt-get install umc-addons

Note: this package is optional and provides additional data which can be used for validation of basic setup.

# 3 Installing Deb Packages Manually

UniMRCP deb packages can be installed manually using the *dpkg* utility. Note, however, that the system administrator should take care of package dependencies and install all the packages in appropriate order.

The deb packages have the following naming convention:

\$packagename\_\$universion-\$distr\_\$arch.deb

#### where

- packagename is the name of a package
- *universion* is the UniMRCP version
- *distr* is the distribution code name (trusty, xenial, ...)
- arch is the architecture (amd64, i386, all, ...)

### 3.1 Package List

The following is a list of UniMRCP deb packages required for the installation of the YandexSS plugin.

| Package Name         | Description                                                        |
|----------------------|--------------------------------------------------------------------|
| unimrcp-yandex-ss    | Yandex SS plugin to the server.                                    |
| unilibevent          | UniMRCP edition of the libevent library.                           |
| umc-addons           | Sample en-US data files used with umc. [Optional]                  |
| unilicnodegen        | Node information retrieval tool, required for license deployment.  |
| unimrcp-server       | Shared library and application of the server.                      |
| unimrcp-client       | Shared libraries and sample applications of the client. [Optional] |
| unimrcp-demo-plugins | Set of demo plugins to the server. [Optional]                      |
| unimrcp-common       | Data common for the client and the server.                         |
| uniapr               | UniMRCP edition of the Apache Portable Runtime (APR) library.      |

| uniapr-util  | UniMRCP edition of the Apache Portable Runtime Utility (APR-Util) library. |
|--------------|----------------------------------------------------------------------------|
| unisofia-sip | UniMRCP edition of the Sofia SIP library.                                  |

### 3.2 Package Installation Order

Packages for APR, APR-Util and Sofia-SIP libraries must be installed first.

```
sudo dpkg --install uniapr_$aprversion-$distr_$arch.deb
sudo dpkg --install uniapr-util_$apuversion-$distr_$arch.deb
sudo dpkg --install unisofia-sip_$sofiaversion-$distr_$arch.deb
```

Then, a package containing common data for the client and the server, and a package for the server should follow.

```
sudo dpkg --install unimrcp-common_$universion-$distr_$arch.deb sudo dpkg --install unimrcp-server_$universion-$distr_$arch.deb
```

Next, a package containing the utility tool unilicnodegen, required for license deployment.

```
sudo dpkg --install unilicnodegen_$toolversion-$distr_$arch.deb
```

Next, a package containing the libevent library.

```
sudo dpkg --install unilibevent_$libeventversion-$distr_$arch.deb
```

Finally, a package containing the Yandex SS plugin should follow.

```
sudo dpkg --install unimrcp-yandex-ss_$universion-$distr_all.deb
```

# 4 Obtaining License

The Yandex SS plugin to the UniMRCP server is a commercial product, which requires a license file to be installed.

### 4.1 License Type

The following license types are available:

- Trial
- Production
- Test and Development

#### 4.2 Node Information

The license files are bound to a node the product is installed on. In order to obtain a license, the corresponding node information needs to be retrieved and submitted for generation of a license file.

Use the installed tool unilicnodegen to retrieve the node information.

sudo /opt/unimrcp/bin/unilicnodegen

As a result, a text file *uninode.info* will be saved in the current directory. Submit the file *uninode.info* for license generation to <u>services@unimrcp.org</u> by mentioning the product name in the subject.

#### 4.3 License Installation

The license file needs to be placed into the directory /opt/unimrcp/data.

sudo cp umsyandexss\_\*.lic /opt/unimrcp/data

# 5 Obtaining Service Credentials

In order to utilize the Yandex SpeechKit API, corresponding service credentials need to be retrieved from the Yandex Cloud portal and further installed to the UniMRCP server.

### 5.1 Service Subscription

Subscribe to the Yandex Text to Speech API.

https://cloud.yandex.com/docs/speechkit/concepts/auth

Obtain your OAuth token.

- 1. Log in to Yandex using your Yandex Passport account.
- 2. Get an OAuth token from Yandex OAuth. To do this, follow the link, click **Allow** and copy the issued OAuth token.

#### 5.2 Installation of Credentials

Create a text file *yandex.subscription.key* in the directory */opt/unimrcp/data*.

sudo nano /opt/unimrcp/data/yandex.subscription.key

Store your OAuth token in the text file.

\*\*\*\*\*\*\*\*\*\*\*

The provided OAuth token is used to obtain and periodically revalidate an IAM token.

# 6 Configuring Server and Plugin

### 6.1 Plugin Factory Configuration

In order to load the Yandex SS plugin into the UniMRCP server, open the file *unimrcpserver.xml*, located in the directory */opt/unimrcp/conf*, and add the following entry under the XML element *<plugin-factory>*. Disable other synthesizer plugins, if available. The remaining demo plugins might also be disabled, if not installed.

### 6.2 Logger Configuration

In order to enable log output from the plugin and set filtering rules, open the configuration file *logger.xml*, located in the directory */opt/unimrcp/conf*, and add the following entry under the element *<sources>*.

```
<source name=" YANDEXSS-PLUGIN" priority="INFO" masking="NONE"/>
```

### 6.3 Yandex SS Plugin Configuration

The configuration file of the plugin is located in /opt/unimrcp/conf/umsyandexss.xml. Default settings should be sufficient for the general use.

Refer to the *Usage Guide* for more information.

# 7 Validating Setup

Validate your setup by using the sample UniMRCP client and server applications on the same host. The default configuration and data files should be sufficient for a basic test.

### 7.1 Setting up Folder ID

The Yandex SpeechKit folder identifier must be specified in the configuration file of the plugin, located in /opt/unimrcp/conf/umsyandexss.xml.

```
<synth-settings
folder-id="***********
language="en-US"
voice-name=""
emotion=""
auth-validation-period="3600"
/>
```

### 7.2 Launching Server

Start the UniMRCP server as a service.

```
systemctl start unimrcp
```

Check whether the plugin is normally loaded in the server logs, located in the directory /opt/unimrcp/log.

```
[INFO] Load Plugin [Yandex-SS-1] [/opt/unimrcp/plugin/umsyandexss.so]
```

Next, check for the license information.

```
[NOTICE] UniMRCP YandexSS License

-product name: umsyandexss
-product version: 1.0.0
-license owner: -
-license type: trial
-issue date: 2018-11-17
-exp date: 2018-12-17
-channel count: 2
-feature set: 0
```

### 7.3 Launching Client

Note: the optional package *umc-addons* must be installed for this test to work.

Launch the sample UniMRCP client application umc.

cd /opt/unimrcp/bin ./umc

Run a typical speech synthesis scenario by issuing the command *run bss2* from the console of the *umc* client application.

run bss2

This command sends a SPEAK request to the server and then records synthesized stream into a PCM file stored in the directory /opt/unimrcp/var.

Visually inspect the log output for any possible warnings or errors.